Dalla Home Page del sito dell'Ordine nella sezione Professione – Strumenti Operativi – Quota Annuale Iscrizione si deve accedere con lo SPID.

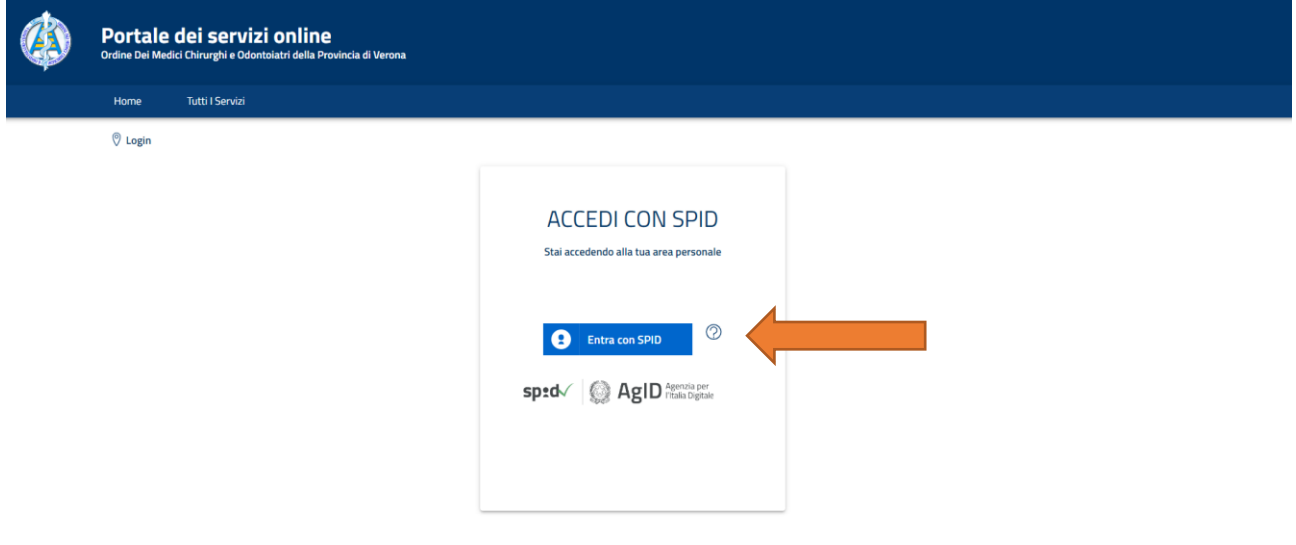

Dopo essersi loggati con lo SPID si deve cliccare su "Stampa tassa di Iscrizione"

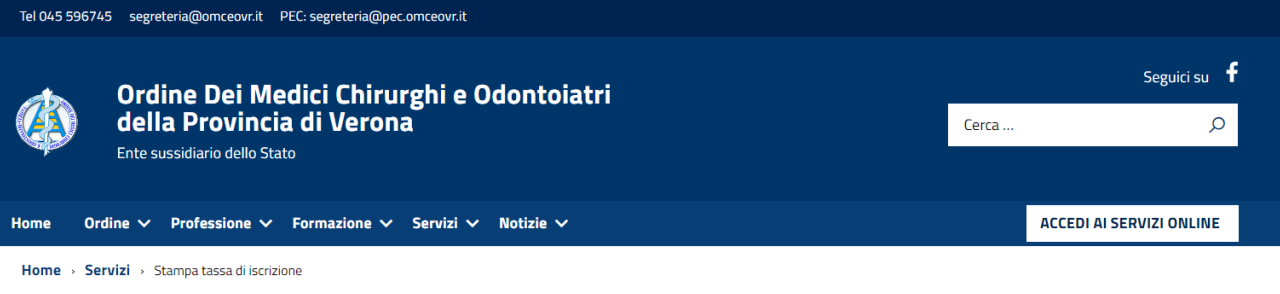

Pubblicato: 04 Maggio 2023

## Stampa tassa di iscrizione

I professionisti iscritti all'Ordine dei Medici Chirurghi e Odontoiatri della Provincia di Verona possono stampare l'attestato di pagamento annuale dell'iscrizione all'Ordine<br>direttamente online, nell'apposita sezione dell

Accedi ai servizi online e scarica la documentazione relativa al tuo status di iscritto!

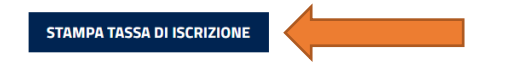

Si deve cliccare sul "Stato Pagamenti"

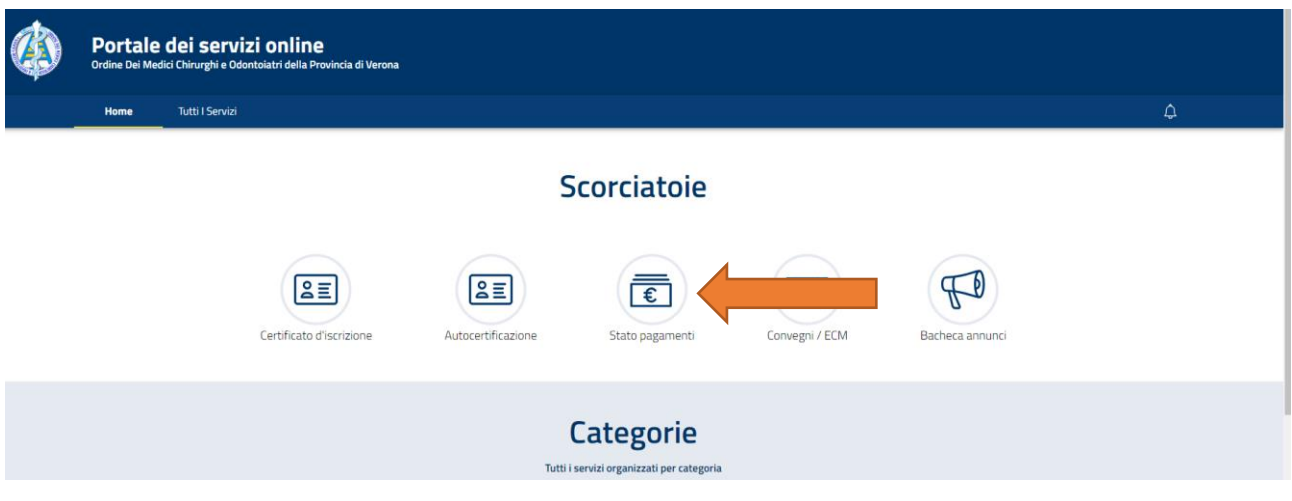

In questa schermata si può scegliere se Generare il Bollettino, Generare la Dichiarazione di pagamento oppure, cliccando su "Paga Ora", si avvia la procedura del PAGO PA.

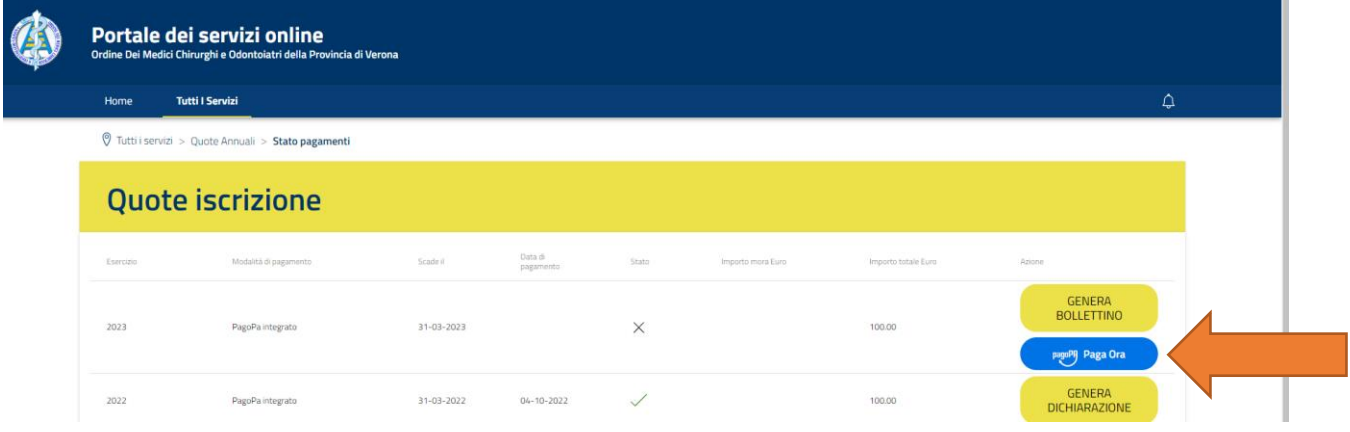